## **Instrucciones para anotar resultados en la tarjeta electrónica**

**1)** Accede a la tarjeta electrónica desde el mensaje recibido para el horario:

Si no lo tienes, contacta con dirección del torneo.

**2)**Selecciona el jugador **al que vas marcar** (anotarás tus resultados y los suyos)

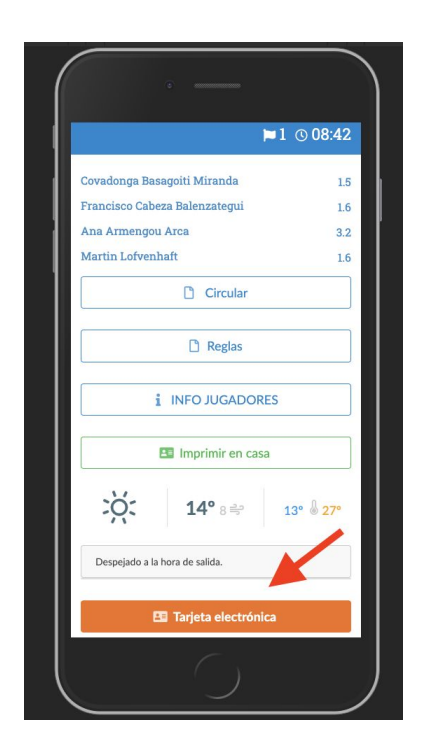

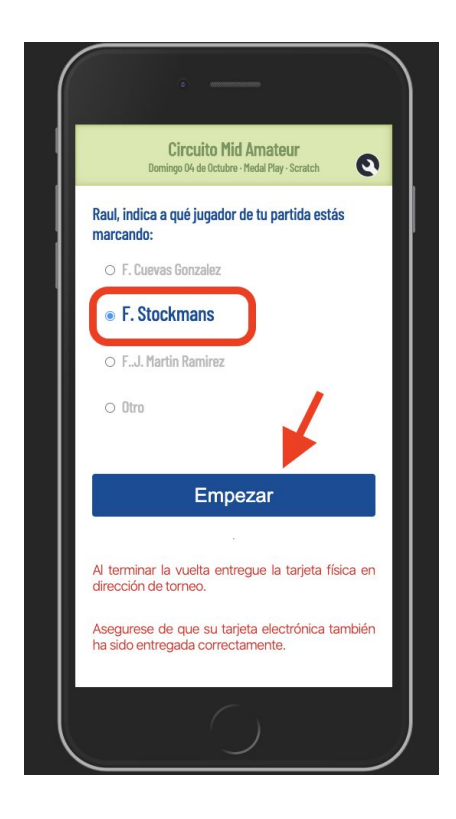

**3)**Anota a la izquierda tus resultados y a la derecha los del jugador al que marcas.

Recuerda hacerlo al terminar el hoyo

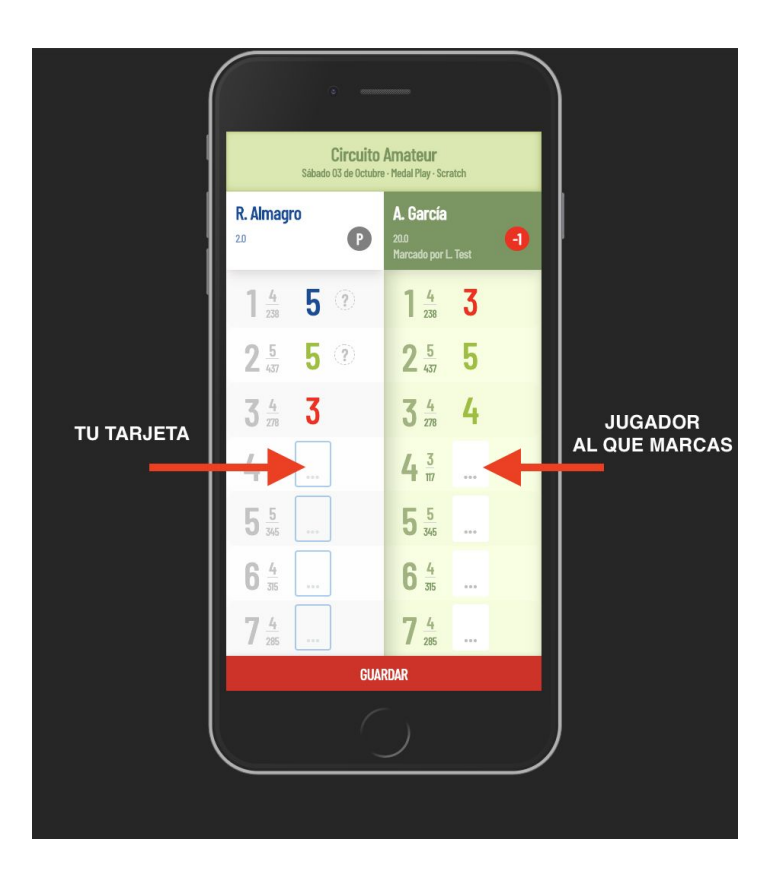

**4)** Si el jugador al que marcas cambia o se retira, puedes indicarlo en este menú (sólo acceder en caso necesario)

Si el jugador al que marcas se ha retirado, tendrás que indicarlo antes de entregar tu tarjeta

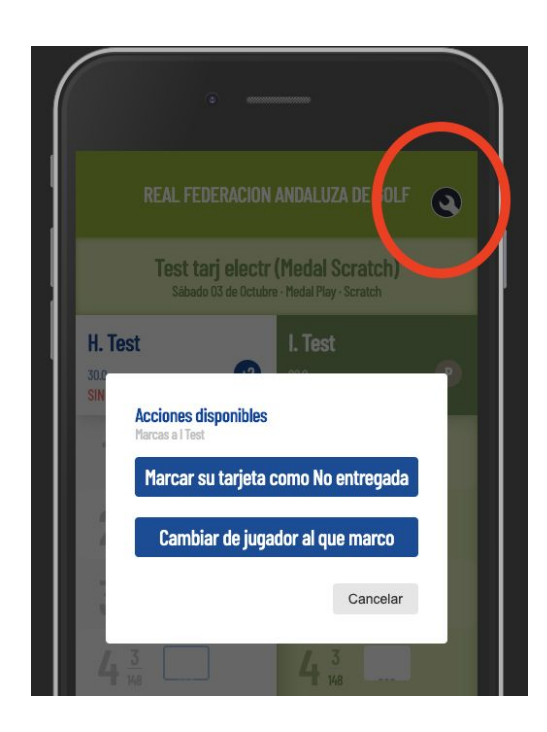

**5)**Guarda cada vez que añadas resultados y verás un destacado con las primeras posiciones.

El livescoring completo está disponible en la página de la competición

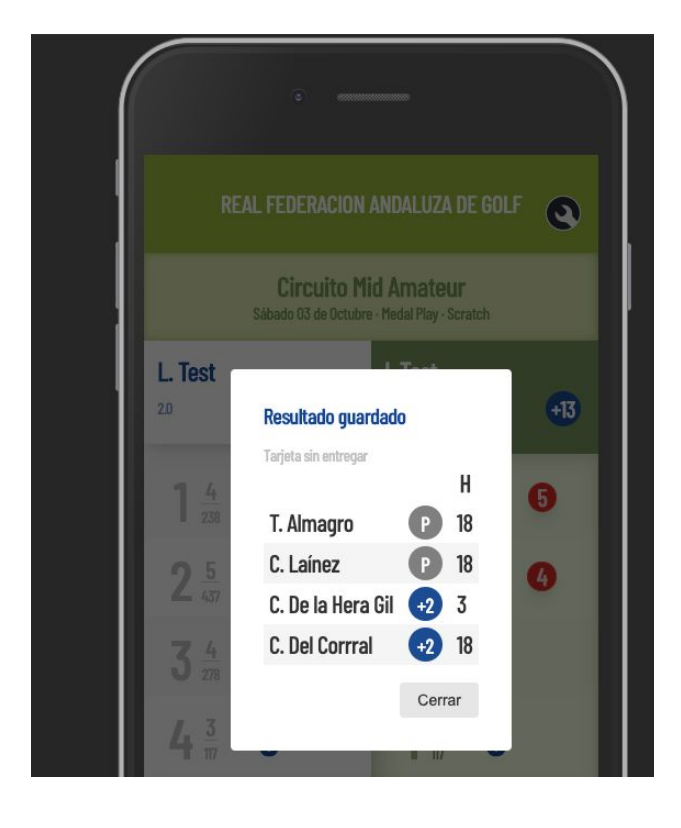

**6)**Sólo podrás entregar tu tarjeta electrónica si completas **todos los hoyos** en las dos columnas.

**7)**Al terminar la vuelta, **acude a la dirección del torneo para validar tu resultado final.**

**IMPORTANTE: Al terminar debes presentarte en dirección de torneo para confirmar que tu resultado ha sido grabado correctamente.**